# ハヤえもん(スマホ iphone版) 活用について \*アンドロイド版スマホなら SqView 使えます

2019.01.14 takao sawada

2018年9月9日(日) 第7回神奈川県コーラー研修会が開催されました。講師・望月進一氏(メイプルスクエアダンスクラブ)から音楽再生ソフト(SqView)と合わせ音楽再生ソフト(ハヤえもん)の紹介も合わせてありました。 試しに、スマホ(iphone)でAppStoreからダウンロードしてみました。 使ってみると意外に便利なことに気ずかされました。

 何が便利かと言うと簡単に曲を追加してハッシュコールやシンギングコールができることです。 また、非常時の音源対策として活用できます。スマホですと、数秒で音楽を流すことが可能です。 パソコンと同じくハッシュ曲であればループさせ、シンギング曲であれば歌詞カードを表示可能

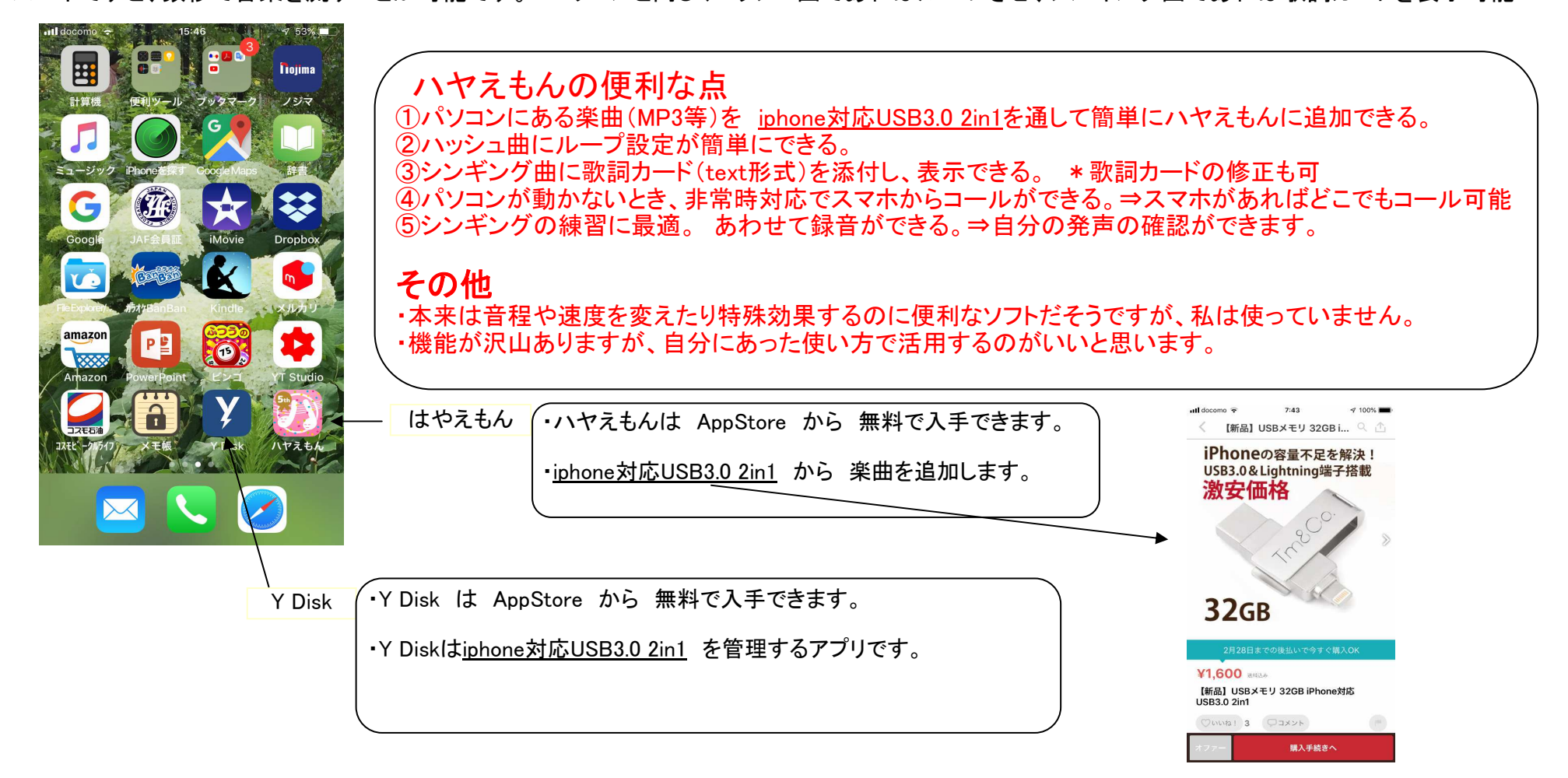

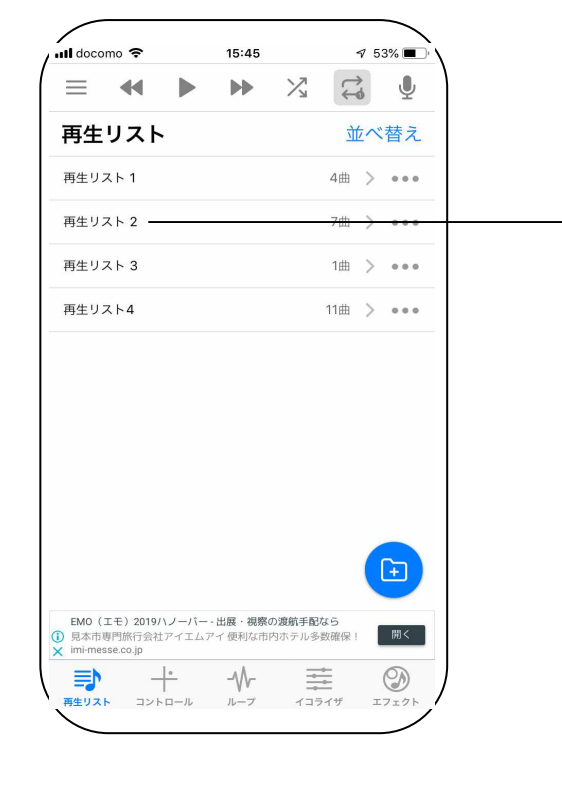

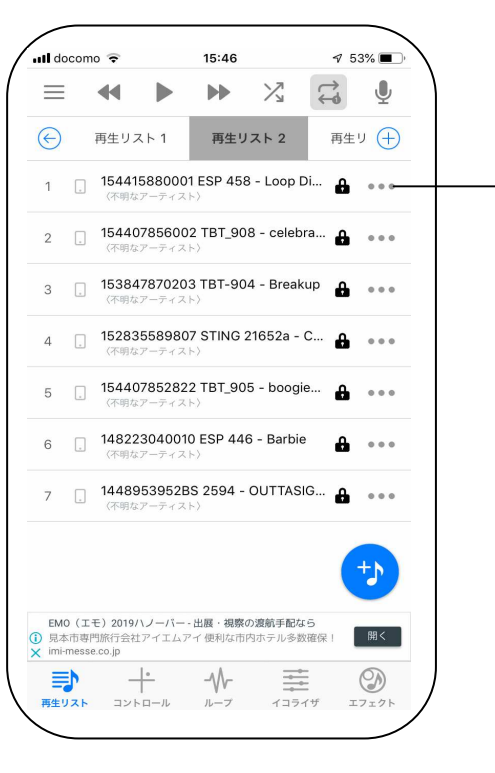

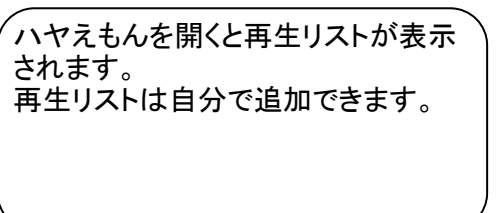

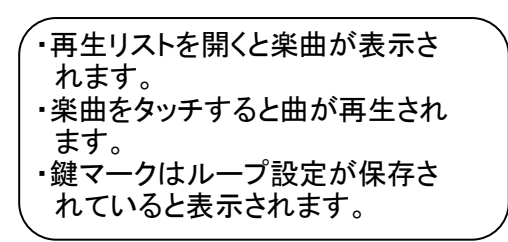

### ハヤえもんを開くと再生リストが表示 再生リストを開くと曲が表示 曲の右端・・・を開くとメニュー表示

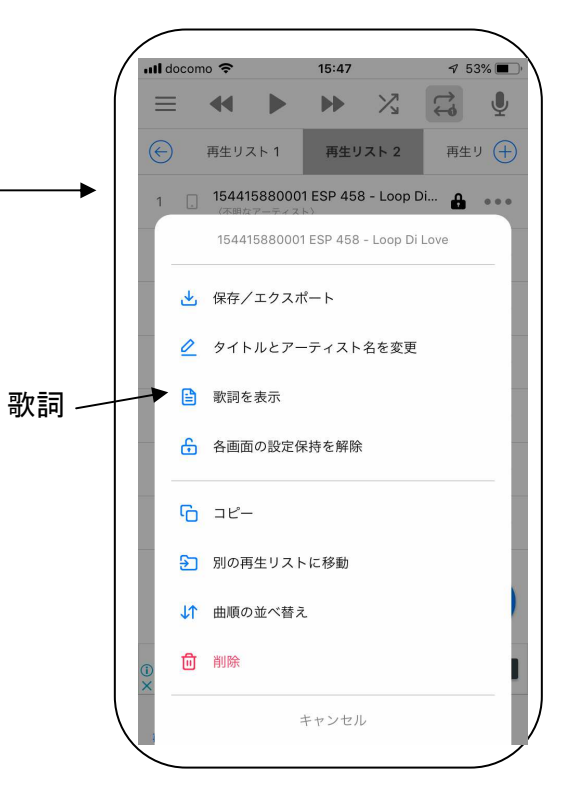

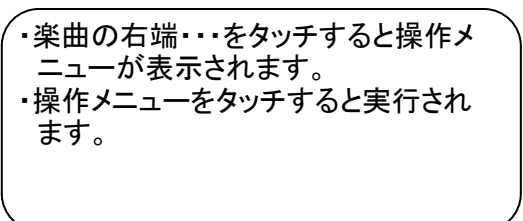

\*私の場合は再生リスト1⇒シンギング曲 再生リスト2⇒ハッシュ曲 再生リスト3⇒パーティで録音した音声ファイル再生リスト4⇒シンギング練習録音

### ループをタッチするとABグループが表示 コントロールをタッチすると速度・音程位置が表示 繰りをインニューから歌詞を表示

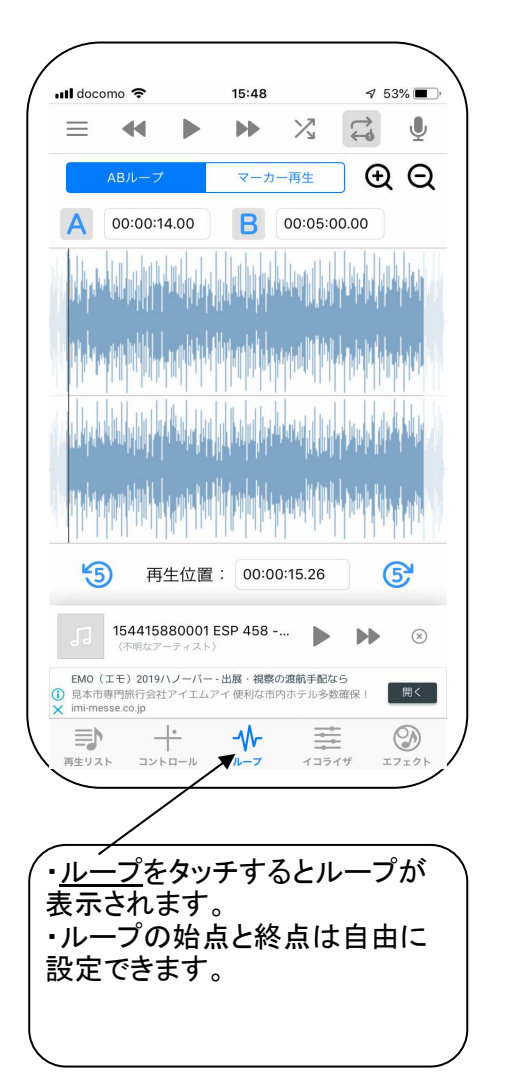

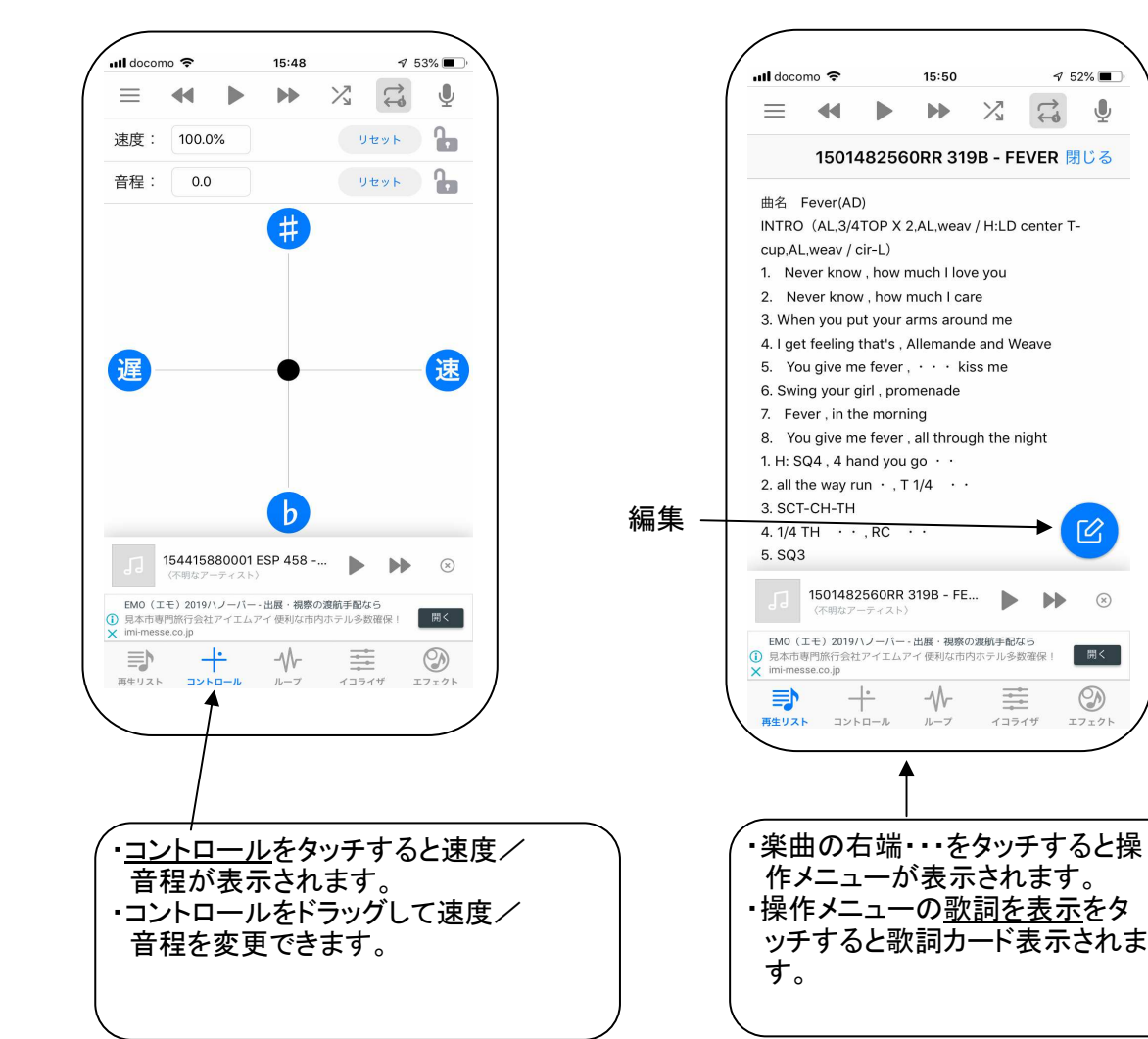

 $\bigcirc$ 

 $\mathcal{L}$ 

開く

## ◎歌詞カードを作成する方法(私の場合)

歌詞カードは私の場合はPDFで持っているので、PDFからText形式に変換し、シンギング曲の歌詞を表示し、編集をタッチし、歌詞(Text形式)を貼り付けます。私の場合は PDF-Xchange Editor を使い Text をコピーし、メモ帳に貼り付けます。 このメモ帳から ハヤえもんの歌詞カードに貼り付けます。

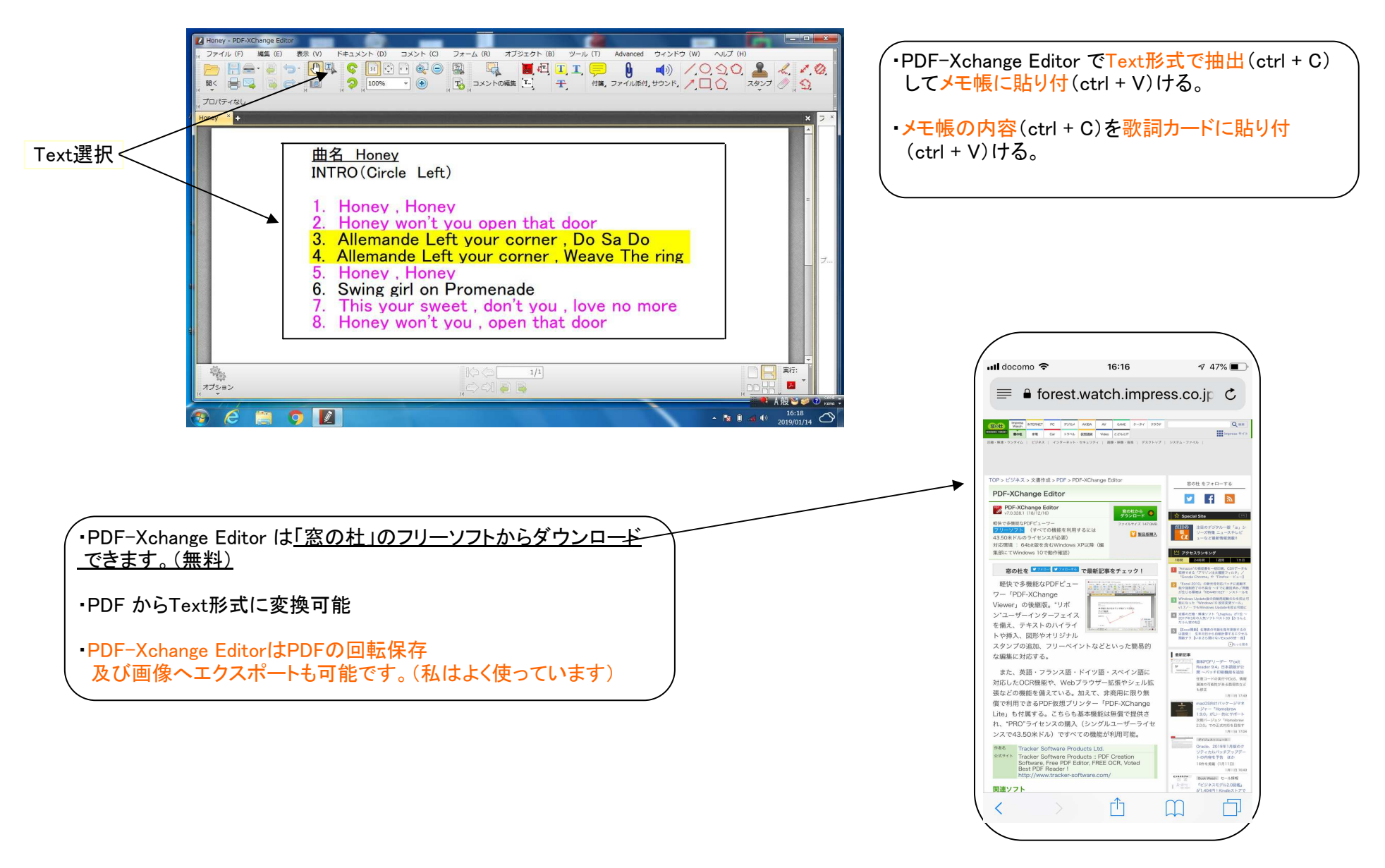

# ◎パソコンの曲を ハヤえもん にコピーする方法(私の場合)

iphone対応USB3.0 2in1はメルカリで1600円で購入しました。 イパソコンの楽曲はiphone対応USB3.0 2in1

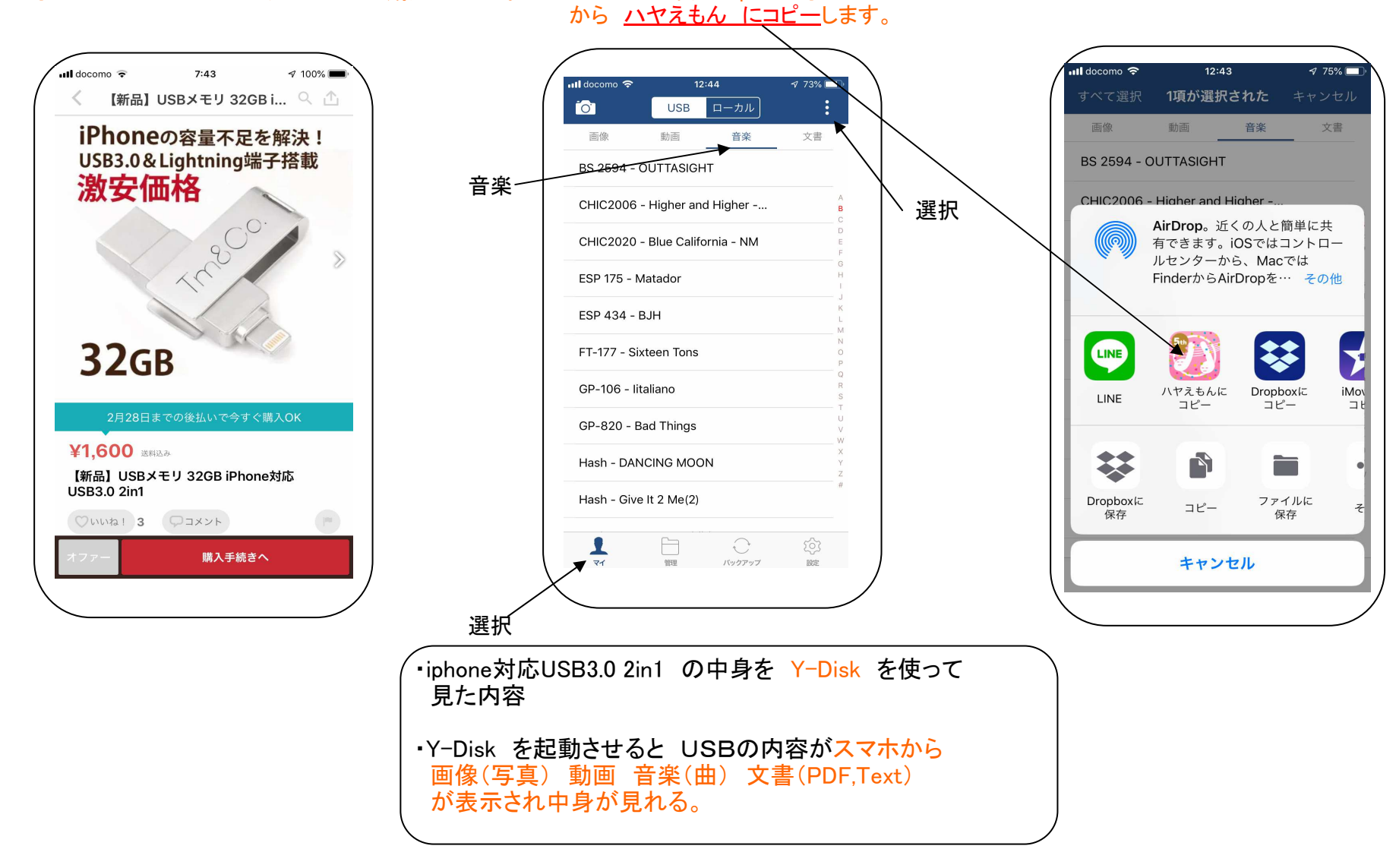